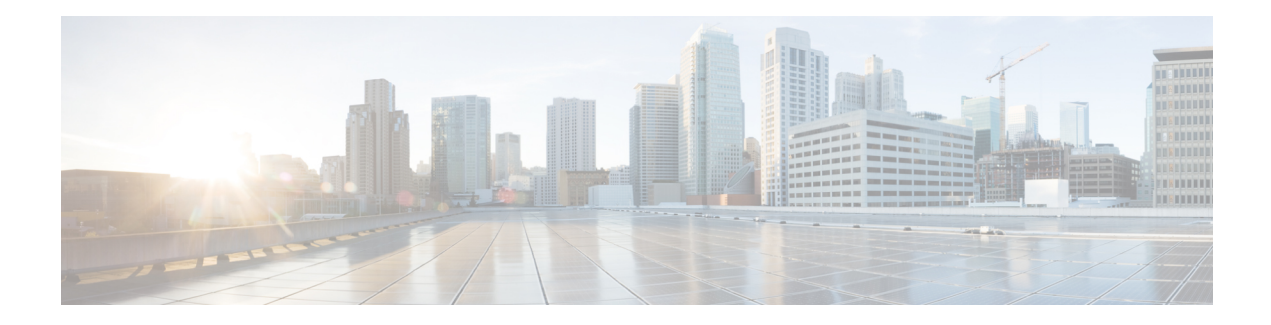

## **VLAN Subinterface Commands**

This module provides command line interface (CLI) commands for configuring IEEE 802.1Q VLANs on the Cisco 8000 Series Routers.

To use commands of this module, you must be in a user group associated with a task group that includes appropriate task IDs. If the user group assignment is preventing you from using any command, contact your AAA administrator for assistance.

- [dot1q](#page-1-0) vlan, on page 2
- interface [\(VLAN\),](#page-3-0) on page 4

## <span id="page-1-0"></span>**dot1q vlan**

To assign a VLAN ID to a subinterface (or to modify the VLAN ID that is currently assigned to a subinterface), use the **dot1q vlan** command in subinterface configuration mode. To remove the VLAN ID assigned to a subinterface, use the **no** form of this command.

**dot1q vlan** *vlan-id*

7.0.12

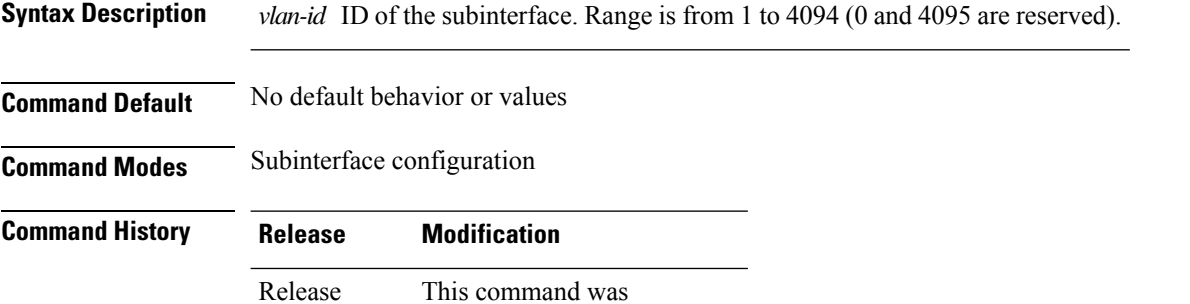

introduced.

**Usage Guidelines** The VLAN ID specifies where 802.1Q tagged packets are sent and received on a specified subinterface. An 802.1Q VLAN subinterface must have a configured VLAN ID to send and receive traffic; without a VLAN ID, the subinterface remains in the down state. All VLAN IDs must be unique among all subinterfaces configured on the same physical interface. To change a VLAN ID, the new VLAN must not already be in use on the same physical interface. To exchange VLAN IDs, you must remove the configuration information and reconfigure the ID for each device.

 $\mathscr{D}$ 

**Note** The subinterface does not pass traffic without an assigned VLAN ID.

The **dot1q vlan** command is is replaced by the **encapsulation dot1q** command. It is still available for backward-compatibility, but only for Layer 3 interfaces. The **encapsulation dot1q** command must be used **Note**

**Task ID** 

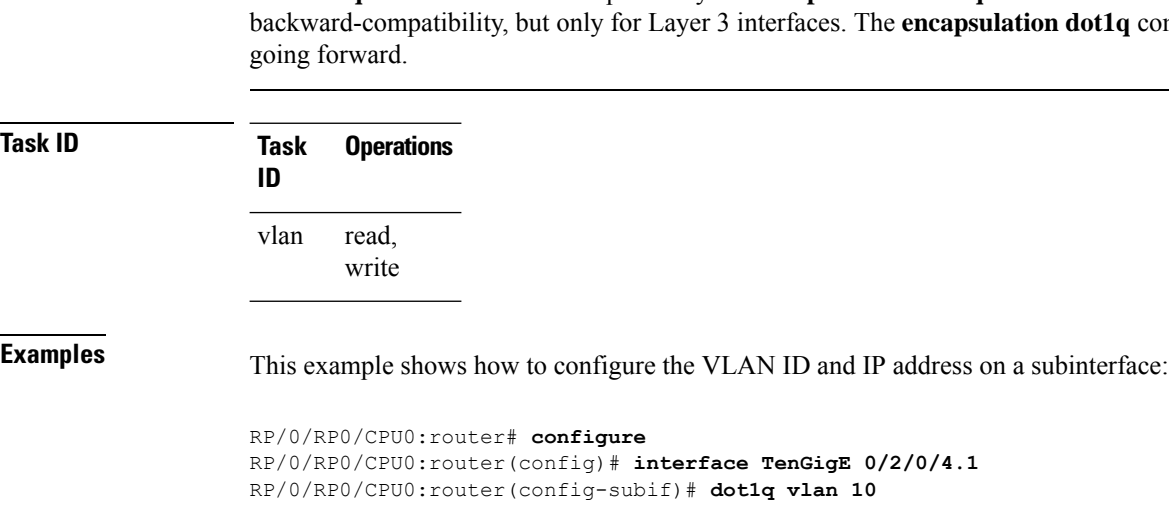

RP/0/RP0/CPU0:router(config-subif)# **ipv4 addr 10.0.0.1/24**

This example shows how to configure the VLAN IDs for both VLANS in a single Q-in-Q attachment circuit (AC). In this case, incoming traffic must match both of the VLAN IDs before it is accepted by the subinterface:

```
RP/0/RP0/CPU0:router# configure
RP/0/RP0/CPU0:router(config)# interface TenGigE 0/2/0/4.1
RP/0/RP0/CPU0:router(config-subif)# dot1q vlan 10 20
```
This example shows how to configure the VLAN IDs for a Q-in-any AC. In this case, all incoming traffic must have two VLAN tags, where the outer VLAN ID matches the configured value, while the inner VLAN ID can be any value.

## <span id="page-3-0"></span>**interface (VLAN)**

To create a VLAN subinterface, use the **interface** command in XR Config mode. To delete a subinterface, use the **no** form of this command.

**interface** *type interface-path-id.subinterface*

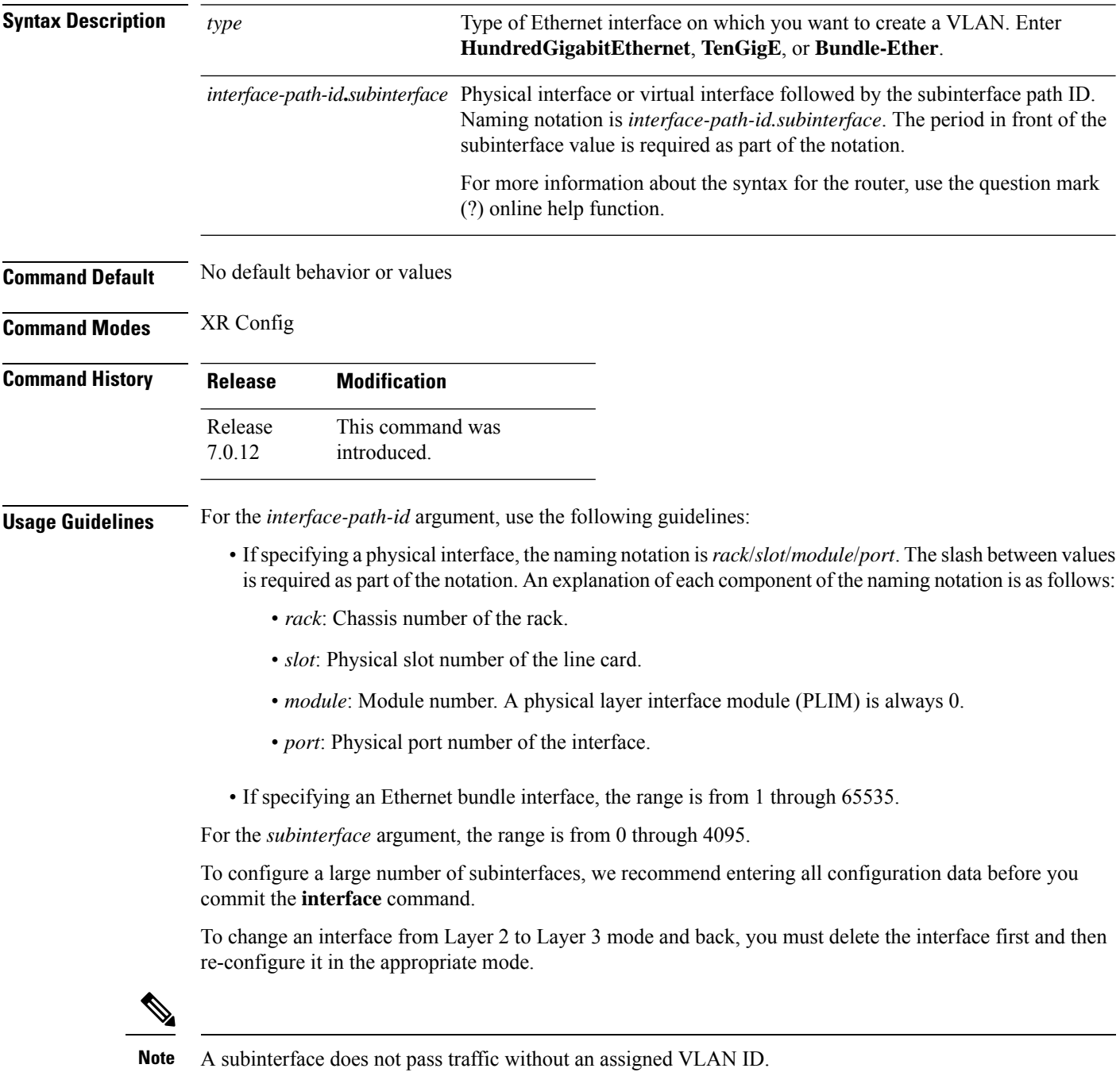

 $\mathbf I$ 

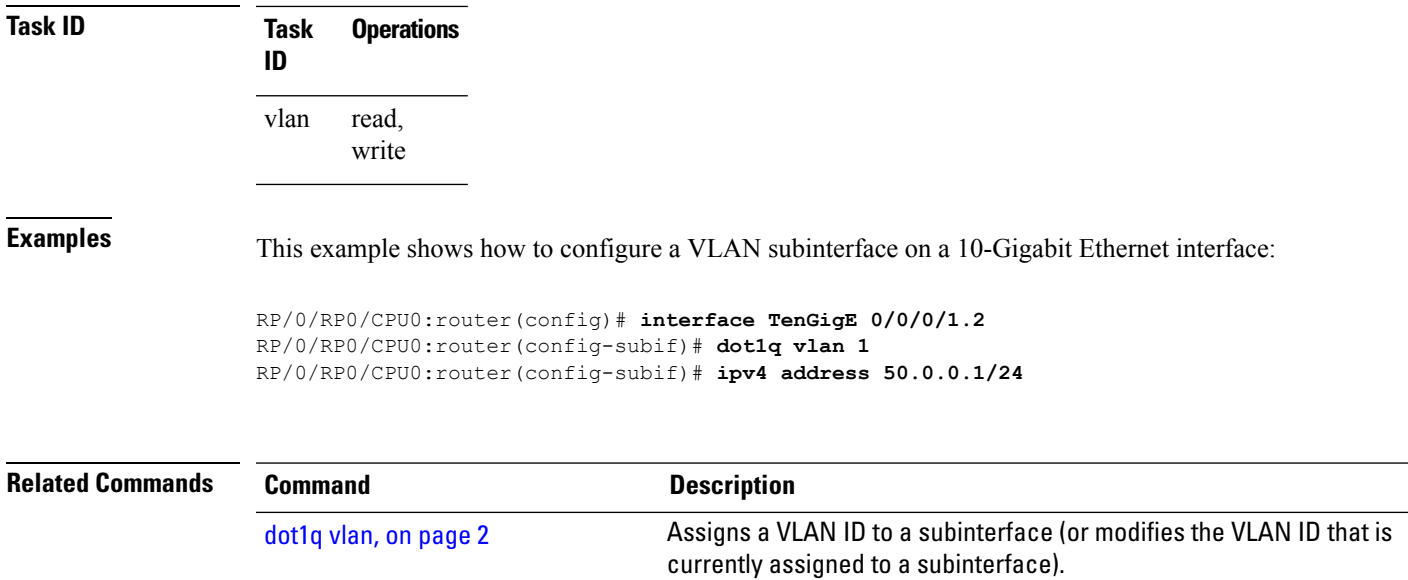

 $\mathbf I$ 

٦